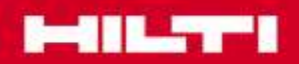

## TRUfusion training

## Global CAD / PDM Support

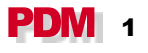

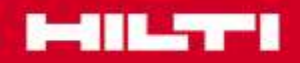

## AGENDA

- **1. [Login](#page-2-0)**
- **2. [Reset Password](#page-4-0)**
- **3. [Send Documents](#page-5-0)**
- **4. [Receive Documents](#page-8-0)**

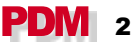

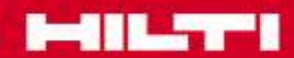

## Choose language and Login

<span id="page-2-0"></span>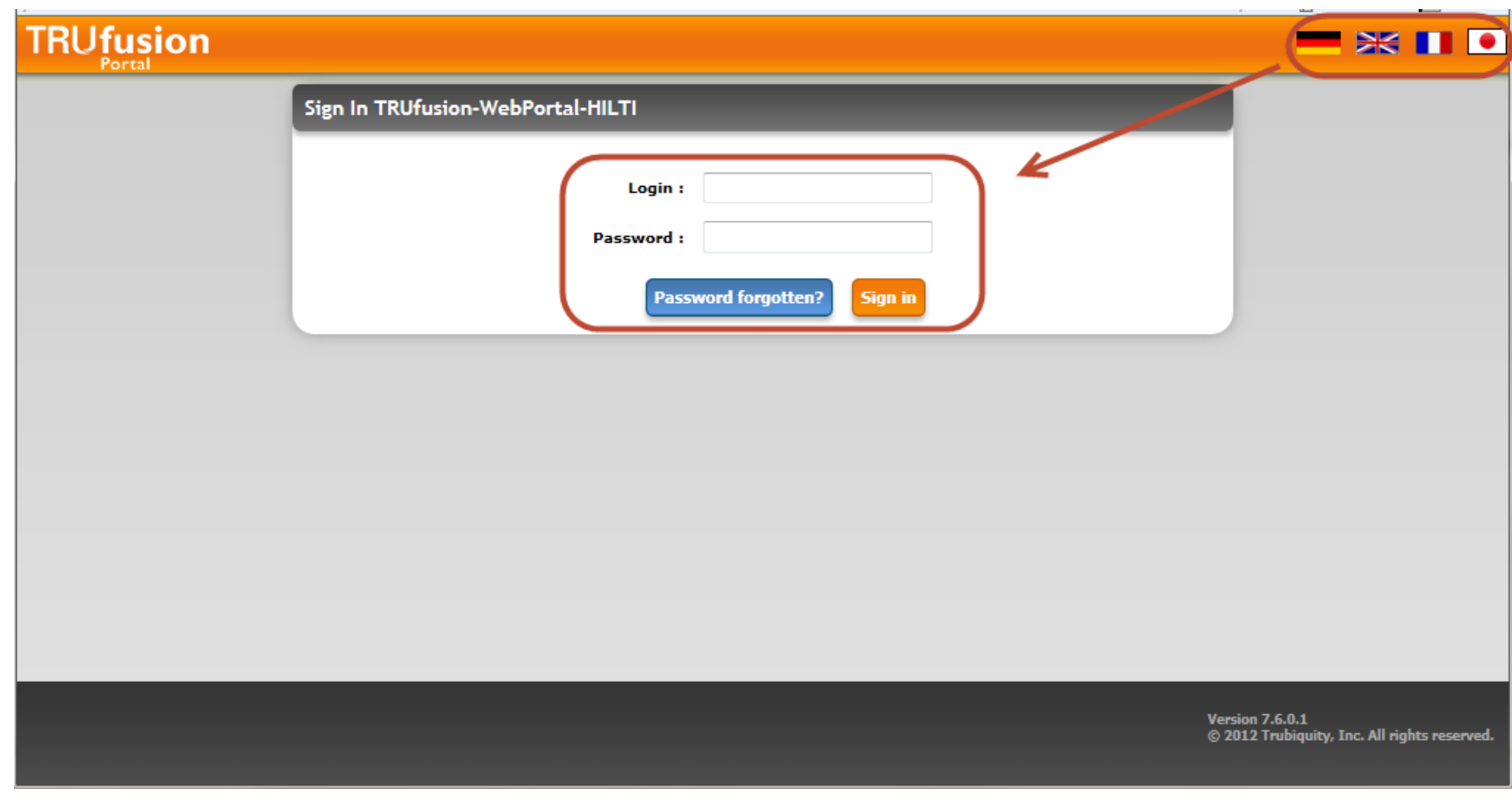

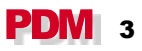

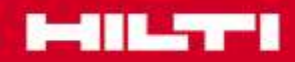

### Change Initialpassword

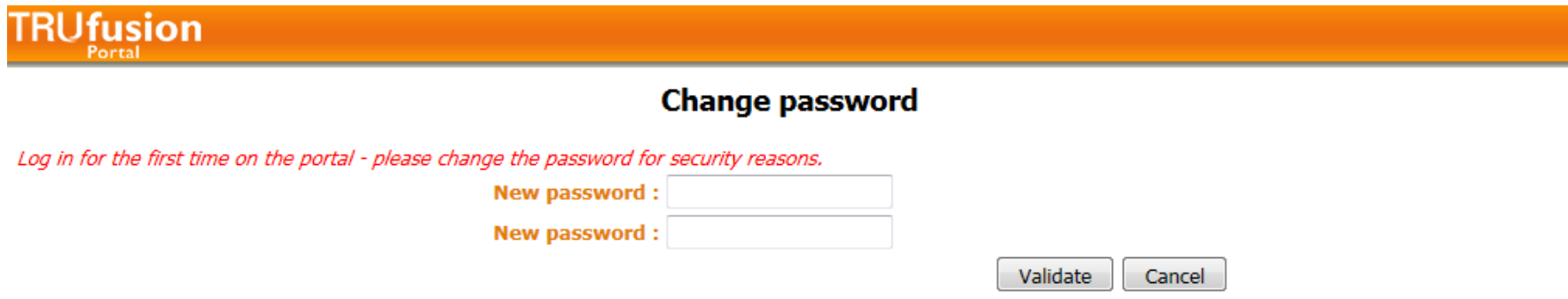

After your first Login you need to answer a safety question. You will need this answer to reset your password.

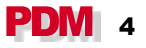

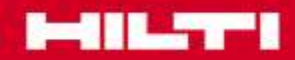

#### Reset Password

<span id="page-4-0"></span>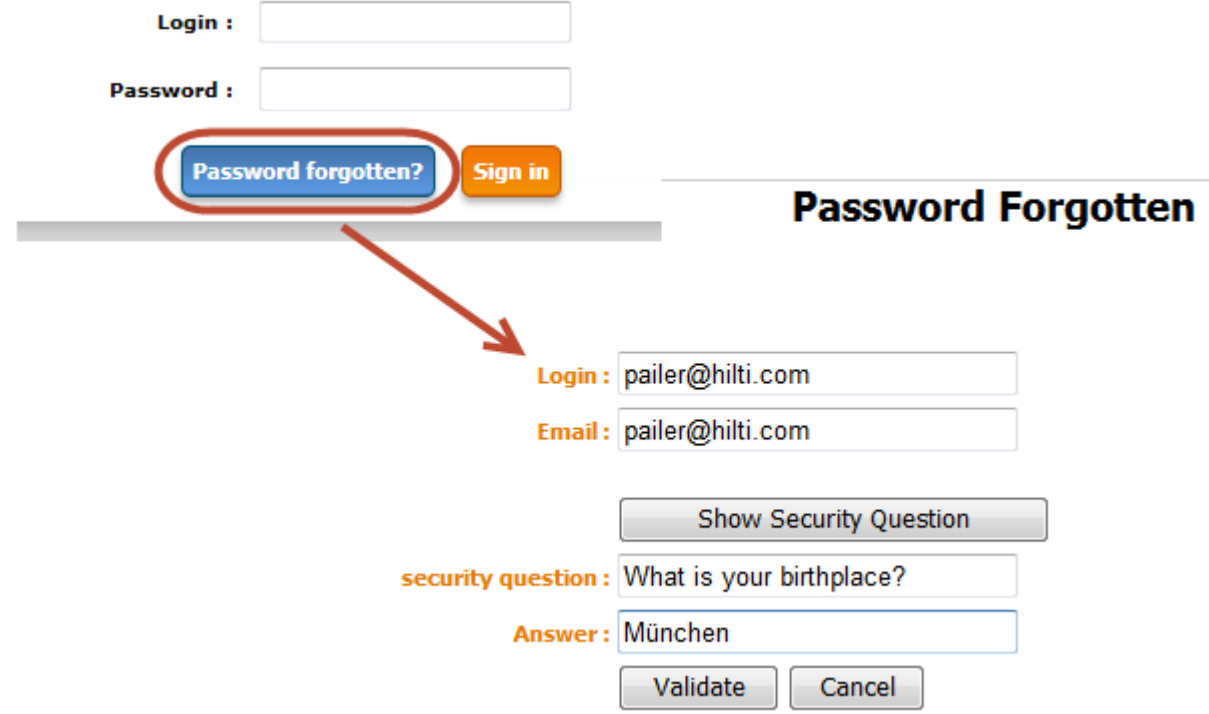

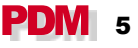

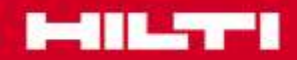

#### Send Documents

#### **Choose the receiver of your documents**

<span id="page-5-0"></span>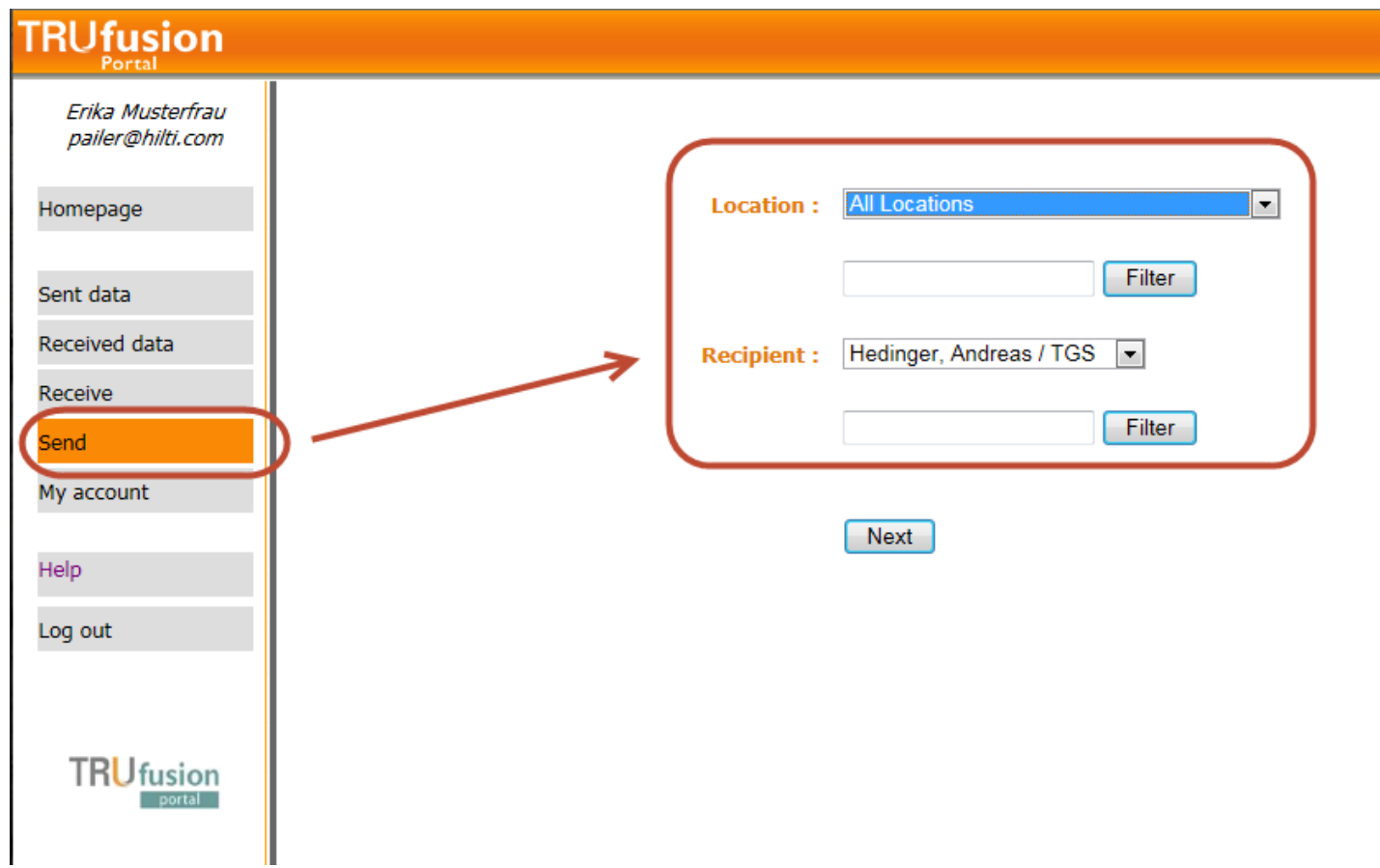

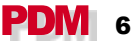

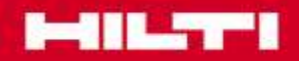

#### Send Documents

#### **Maintain all needed Fields**

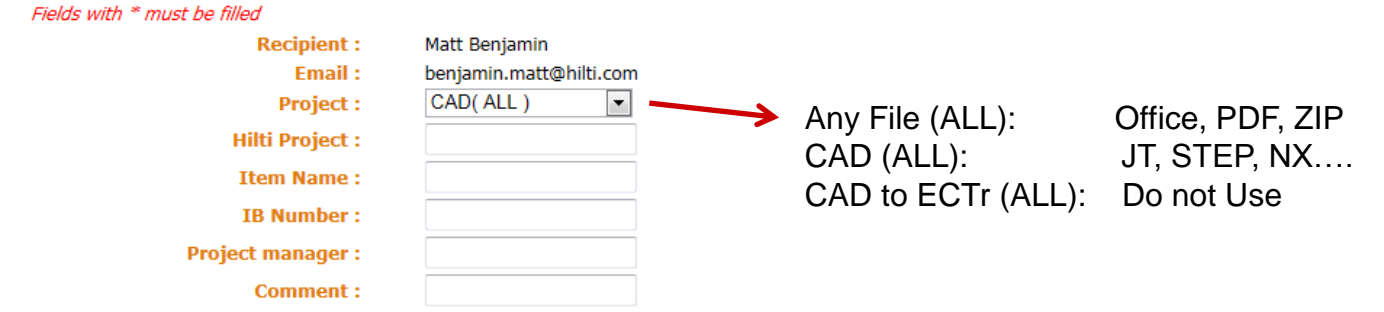

#### **Choose the documents**

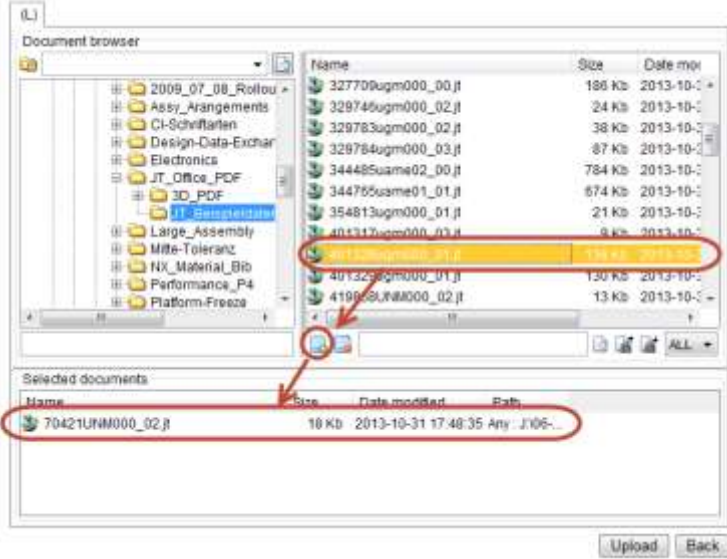

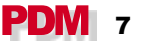

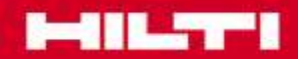

### Send Documents

#### **Wait until uploaded**

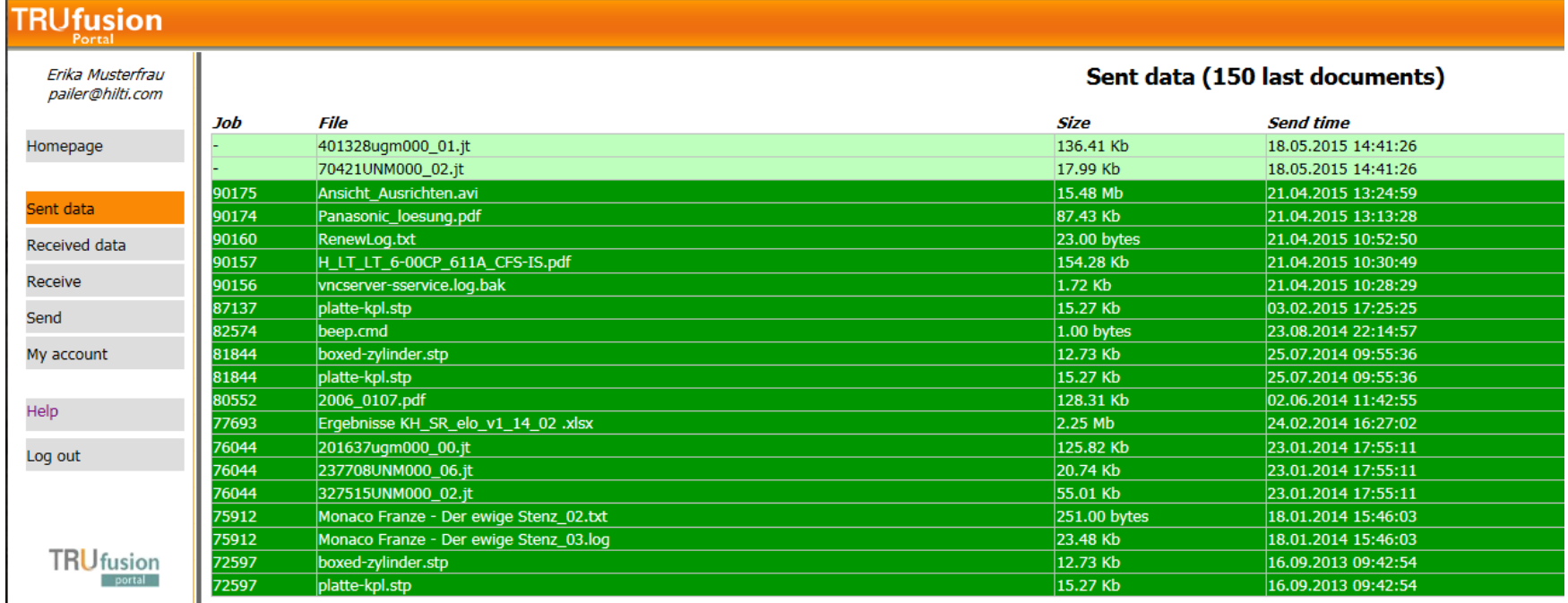

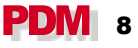

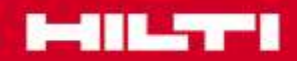

#### Receive Documents

<span id="page-8-0"></span>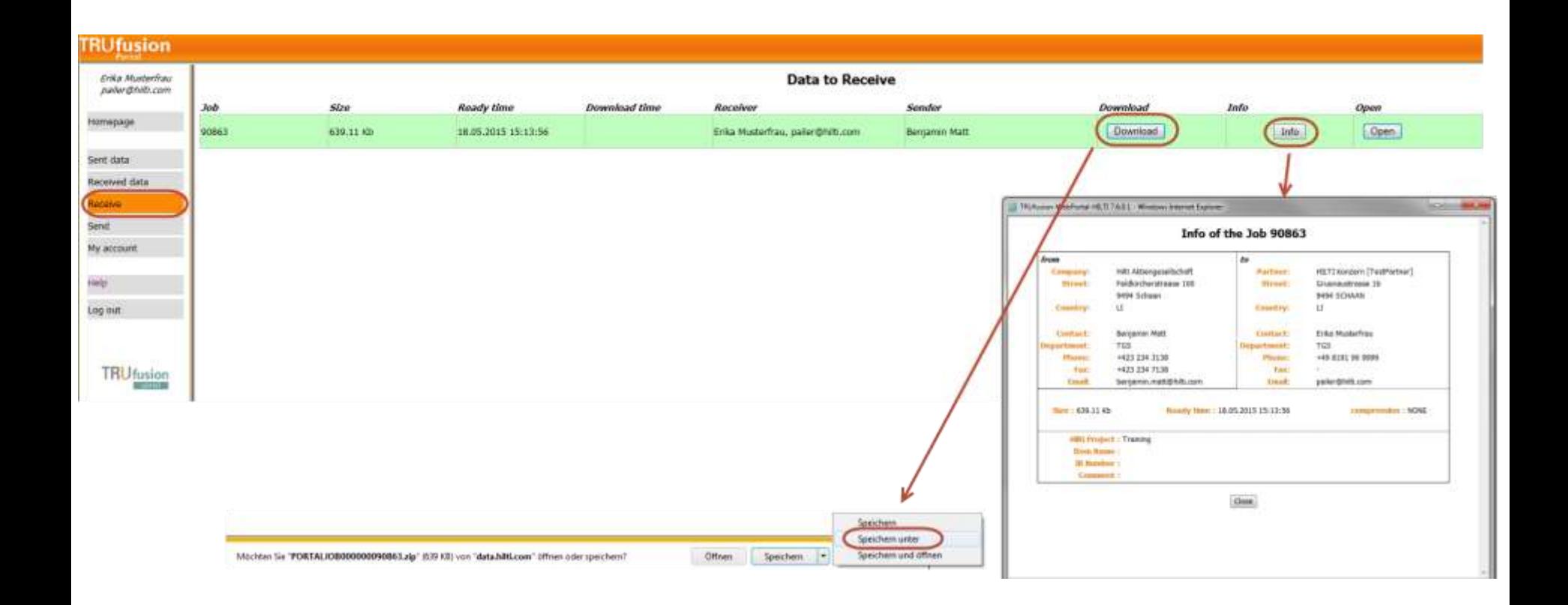

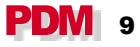

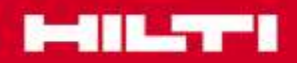

# **Thank you for your attention!**

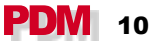